# **Front End AP Architecture**

8K Invoices / month

12 Facilities

Axiom

Progress DB

- Web service

- Data file export

**Axiom Interface Options** 

- SQL DB connection

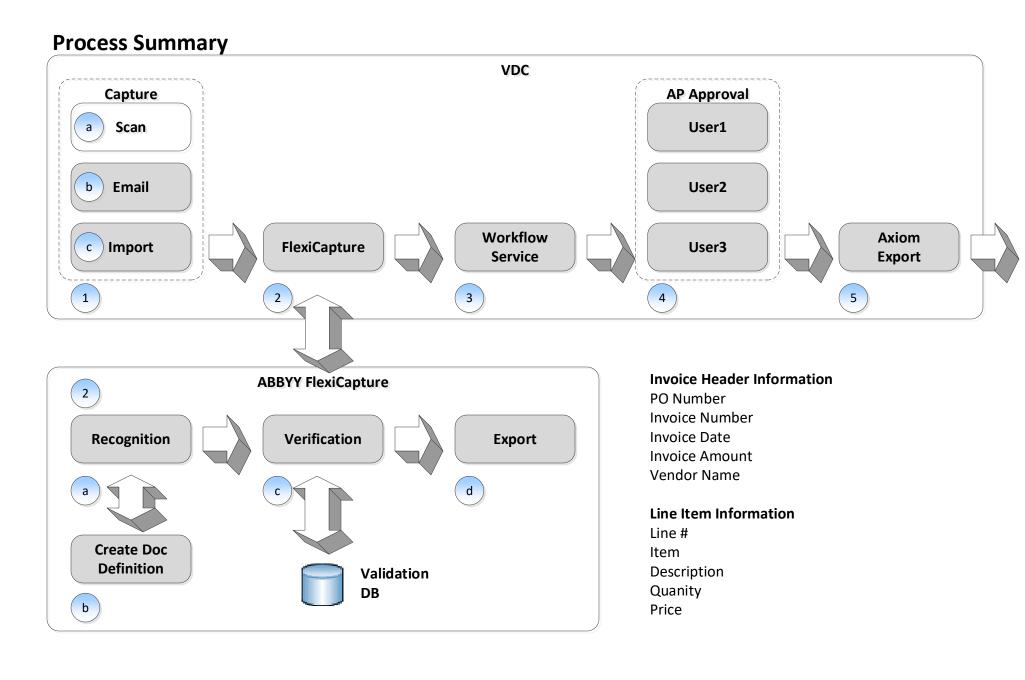

2e VD

# VDC Document Hierarchy

Folder Path: \Accounts Payable\Facility\Vendor Name Document Name: Vendor Name Invoice Number

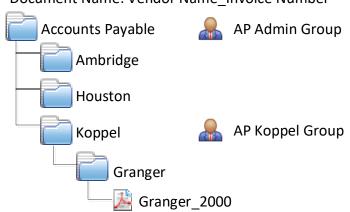

# **Batch Types**

AP Invoices - Ambridge AP Invoices - Houston AP Invoices - Koppel

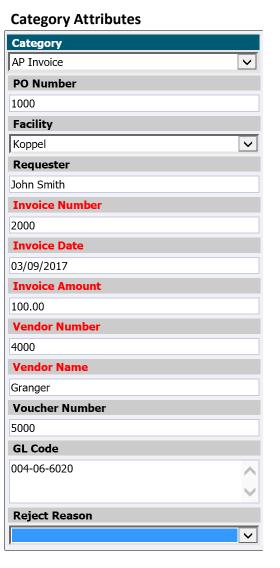

# **Process Overview**

# 1. Capture

- a. Documents are scanned using batch scan.
- b. Attachments are extracted from emails.
- c. Documents are imported from directories.

### 2. FlexiCapture

- a. Documents are sent to recognition in order to extract invoice header and line item information.
- b. If a document is not recognized, a document definition will need to be created by an administrator.
- c. OCR data is verified by the operator and validated against a data source if available.
- d. Document PDF and XML metadata are exported.
- e. Document is indexed using the XML metadata and the document definition XSL to create the folder hierarchy and document name.

# 3. Workflow Service

- a. Based on the index metadata, the document is assigned to the appropriate user or group.
- b. If no matching search criteria is found, the document is assigned to the AP Admin group.
- c. An email notification will be sent to the user when work is assigned.

### 4. AP Approval

- a. A list of assigned documents for the user or group is obtained.
- b. Document is reviewed and metadata is entered if necessary.
- c. If approved, the document is assigned to the next approver based on the adapter workflow configuration.
- d. If rejected, the document is assigned back to the previous approver.
- e. If necessary, the document can be manually assigned to another user or group.

### 5. Axiom Export

- a. A list of completed invoices are obtained.
- b. Invoice header and line item information are exported to the Axiom Progress database.

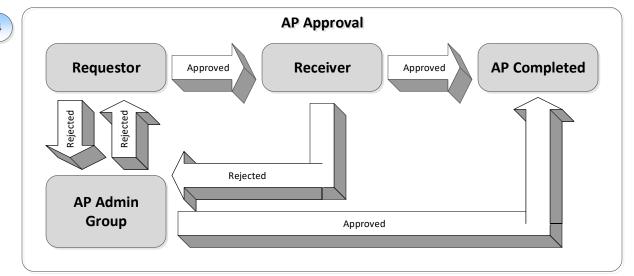

# **AP Approval Overview**

- 1. Based on the PO number, invoice is assigned to the requestor.
- a. If approved by the requestor, the invoice is assigned to the receiver for the facility.
- b. If rejected, the invoice is assigned to the AP Admin group.
- 2. Once the items are received, a voucher number is generated.
- a. If approved, the invoice is completed.
- b. If there is a discrepancy, the invoice is rejected and assigned to the AP Admin group.
- 3. AP Admin group reviews the invoice and investigates if necessary.
- 4. If non PO is detected (Blanket PO), invoice is assigned to AP Admin group.
- 5. If exception occurs such as an unmatched PO, invoice is assigned to AP Admin group.

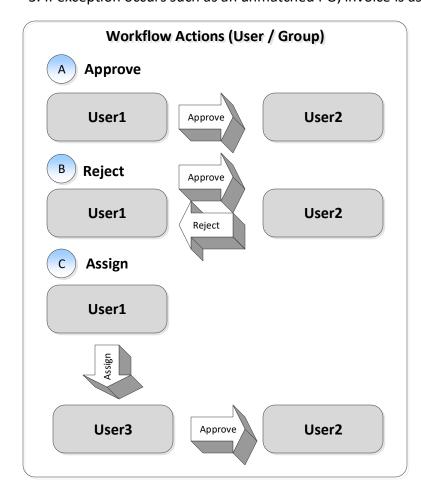

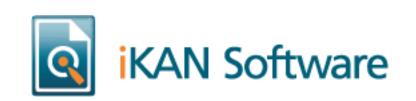

Copyright iKAN Software 2017

# **Back End AP Architecture**

# **Process Summary**

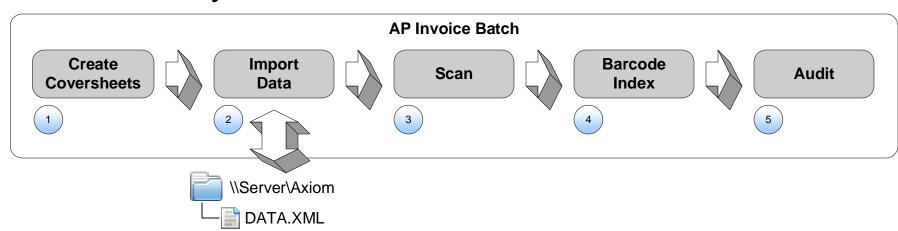

# **Process Overview**

### 1. Create Coversheets

- a. Coversheets with barcodes are created.
- b. Metadata XML is created for each coversheet that is printed.

# 2. Import Data

AP metadata XML from Axiom is parsed and imported into the AXIOM\_INVOICE table.

### 3. Scan

- a. Coversheets are interleaved between the documents.
- b. AP Invoice batch type for the facility is selected.
- c. Documents are scanned and automatically separated using the barcodes.

# 4. Barcode Index

- a. Barcode is used to obtain the document metadata.
- b. Metadata is used to index the documents, create the folder hierarchy, and name the document.
- c. Facility group is used to limit permissions to the facility folder.

# 5. Audit

Invoice ID is associated with the object ID for reporting purposes.

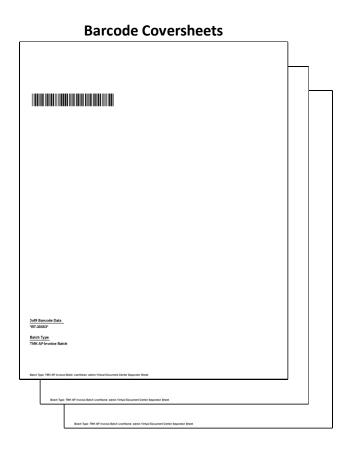

# VDC Document Hierarchy Folder Path: \Accounts Payable\Facility\Vendor Name Document Name: Vendor Name\_Invoice Number Accounts Payable AP Admin Group Ambridge Houston Koppel Granger Granger Granger JO00 Batch Types AP Invoices - Ambridge AP Invoices - Houston

AP Invoices - Koppel

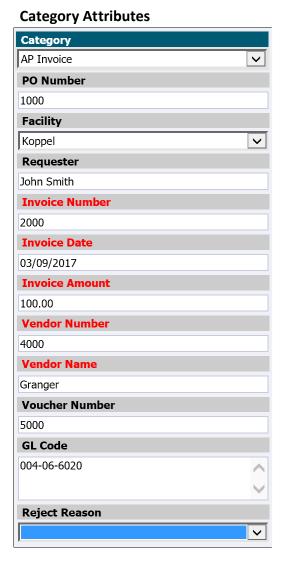

# AXIOM\_INVOICE

| . ) |                |        |          |            |             |              |             |            |             |             |             |               |           |           |            |
|-----|----------------|--------|----------|------------|-------------|--------------|-------------|------------|-------------|-------------|-------------|---------------|-----------|-----------|------------|
|     | INVOICE_ID     | PO_NUM | FACILITY | REQUESTER  | INVOICE_NUM | INVOICE_DATE | INVOICE_AMT | VENDOR_NUM | VENDOR_NAME | VOUCHER_NUM | GL_CODE     | REJECT_REASON | OBJECT_ID | STATUS_CD | STATUS_MSG |
|     | AP201703122000 | 1000   | Koppel   | John Smith | 2000        | 03/09/2017   | 100.00      | 4000       | Granger     | 5000        | 004-06-6020 |               | 6000      | COMPLETE  |            |

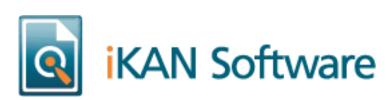